## Fast•Class File

SmartOffice

Volume 58: Creating Recurring Activities

## **To Create Recurring Activities:**

Begin by creating an activity in the SmartCalendar -

- Select **Calendar** in the main menu and select one of the calendar view options (**DayView**, **WeekView**, etc.).
- With the SmartCalendar open, click the **Add** button in the toolbar or click on a time hypertext link (**Dayview**) to create a new activity.
- Select a contact to link the activity to or select the **Do not search for this name** option to create an activity not linked to any SmartOffice contact.
- To add multiple participants to an activity, click the **Add** button in the participants section and add any participants listed in the **Available Users** screen. After selecting participants, click **OK** to add participants to the activity.

| 🕙 SmartOffice Web Page Dialog 🛛 🛛 🔀                          |   |  |  |
|--------------------------------------------------------------|---|--|--|
| Please select one or more Users from your Proxy Users.       |   |  |  |
| Available Users                                              |   |  |  |
|                                                              |   |  |  |
| Daniel Odell                                                 | ^ |  |  |
| Elaine Warnings                                              |   |  |  |
| Greg Laymen                                                  |   |  |  |
| Joyce Lee                                                    | ≡ |  |  |
| Manny Silverman                                              |   |  |  |
| Marie Richardson                                             |   |  |  |
| Mark Paladian                                                |   |  |  |
| Marvin Hicks                                                 |   |  |  |
| Michael L. Ashcroft                                          | ~ |  |  |
| OK Cancel<br>© 2000-2005 E-Z Data, Inc. All rights reserved. |   |  |  |

Figure 1: The Available Users screen (multiple users selected).

• Enter activity details as needed.

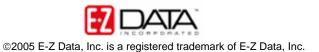

| 🔄 SmartOffice Web Page Dialog 🛛 🛛 🔀                                                                                              |                                                                                                    |  |  |  |  |  |
|----------------------------------------------------------------------------------------------------|----------------------------------------------------------------------------------------------------|--|--|--|--|--|
| Activity Pattern                                                                                                    |                                                                                                    |  |  |  |  |  |
| Contact                                                                                                    | Activity Detail Information                                                                                                    |  |  |  |  |  |
| Name<br>Created By Daniel Odell<br>Created On 01/05/2006 04:30PM<br>Participants + (Y (2) (1) (1) (1) (1) (1) (1) (1) (1) (1) (1 | Date/Time       01/09/2006       09:00AM       Priority       Normal         Remind Before       15 Minutes       Status       Active         Duration/Unit       60 <ul> <li>Minutes</li> <li>Piace</li> <li>3rd Floor Conference Room</li> <li>Type/Sub-Type</li> <li>Meeting</li> <li>Professional Develops</li> <li>Subject</li> <li>Weekly Staff Meeting</li> <li>Reason</li> <li>Keywords</li> <li>Active</li> <li>Active</li> <li>Active</li> <li>Tracked</li> <li>Private</li> <li>Prospect Progress Project Development, Goal Review</li> <li>Prospect Progress Project Development, Goal Review</li> <li>Prospect Progress Project Progress Project Development, Goal Review</li> <li>Prospect Progress Project Progress Project Progress Project Progress Project Progress Project Progress Project Progress Project Progress Project Progress Proje</li></ul> |  |  |  |  |  |
| OK Save Cancel<br>© 2000-2005 E-Z Data, Inc. All rights reserved.                                                                |                                                                                                    |  |  |  |  |  |

Figure 2: Activity Detail Screen.

- After entering activity details, select the **Pattern** tab.
- Select a **Recurrence Pattern** option.

| Recu | rrence Pattern |         |          |           |          |  |
|------|----------------|---------|----------|-----------|----------|--|
| ۲    | Individual     | 🔵 Daily | 🔵 Weekly | O Monthly | 🔿 Yearly |  |

Figure 3: Recurrence Pattern options on the Activity Pattern tab.

• After selecting a pattern of recurrence option, more options will become available to define the parameters of the recurrence pattern.

| Wee | Weekly Recurrence |               |      |                |           |                      |          |                     |          |          |
|-----|-------------------|---------------|------|----------------|-----------|----------------------|----------|---------------------|----------|----------|
|     | Every<br>Sunday   | 1<br>Monday   | Weel | (s) on:<br>day | Wednesday |                      | Thursday | Friday              |          | Saturday |
| Ran | ge of Recurr      | ence          |      |                |           |                      |          |                     |          |          |
|     | Start Fro         | om 01/09/2006 |      | M              |           | ⊙ End By<br>○ End Af |          | 2006<br>Occurrences | <b>N</b> |          |

Figure 4: Recurrence Pattern parameter options for the Weekly recurrence option on the Activity Pattern tab.

Note: Range of Recurrence can be defined by date range or by number of activities.

• After selecting activity recurrence pattern options, click **OK**.

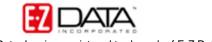

• SmartOffice will display a warning indicating that the creation of many activities may take a long time and that a maximum of 100 recurring activities will be created.

| æ | ] Wa | rning Web Page Dialog 🔹 🕄 🔀                                                                                                    |
|---|------|----------------------------------------------------------------------------------------------------|
| 4 | Â    | Please note the following:                                                                                                    |
|   |      | <ul> <li>Creating the activities may take a long time. Please do not close the window before processing has completed.</li> <li>Maximum recurring activities that will be created at one time is 100.</li> </ul> |
|   |      | ОК                                                                                                    |

Figure 5: Activity creation warning.

• After reviewing the warning, click **OK** to create activities.

## To Modify an Instance of a Recurring Activity:

- Open an instance of a recurring activity in the SmartCalendar.
- Make any necessary adjustments in the Activity Detail screen.
- Click **Save** when finished.
- SmartOffice will open a **Confirmation** screen with an option to apply the changes to all future instances of the recurring activity. Select **Yes** to apply the change(s) to all future instances of the recurring activity or select **No** to apply the change(s) only to the selected instance of the recurring activity.

| 🕙 Confirmation Web Page Di 😢 🔀          |        |  |  |  |
|-----------------------------------------|--------|--|--|--|
| Opdate all future recurring activities? |        |  |  |  |
|                                         | Yes No |  |  |  |

Figure 6: Activity updated Confirmation screen.

• Select the appropriate option to make the updates.

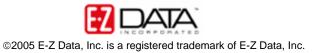